# **ISTRUZIONI PER EFFETTUARE IL PAGAMENTO DEI BUONI MENSA SCOLASTICA**

# Accedere al sito del Comune di Cavaglià - Home Page

# https://www.comune.cavaglia.bi.it

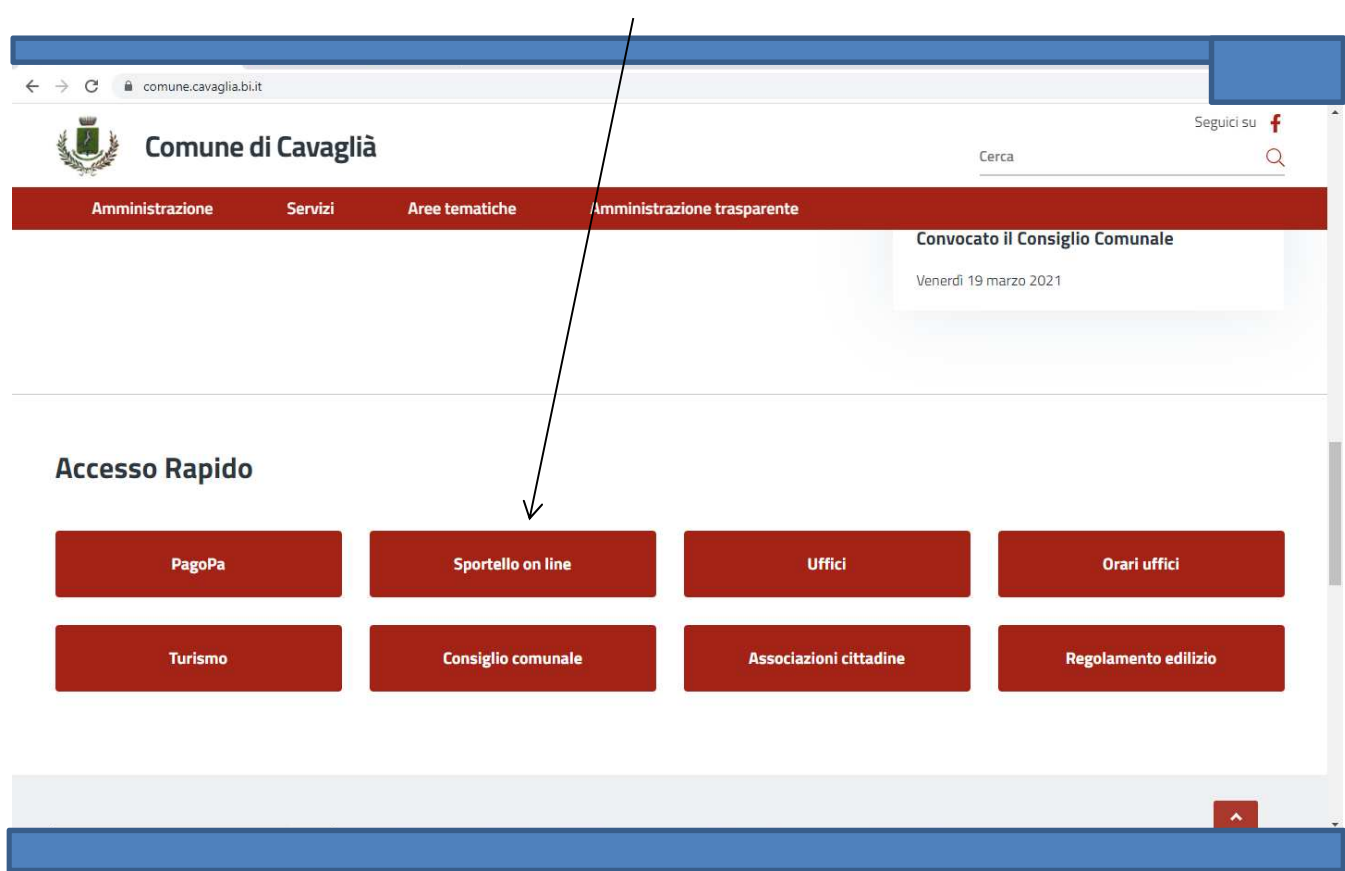

### sezione ACCESSO RAPIDO-SPORTELLO ONLINE

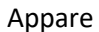

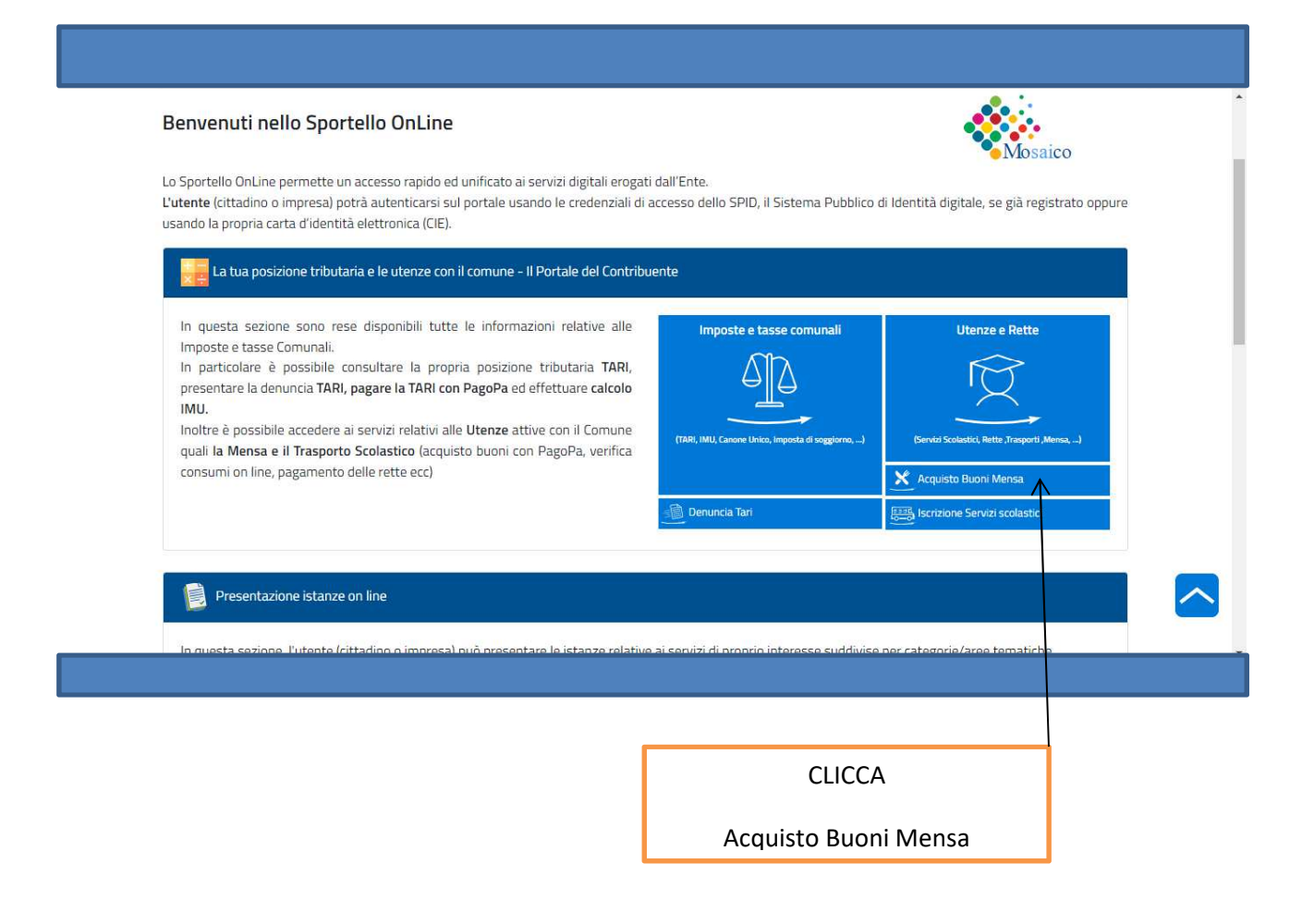

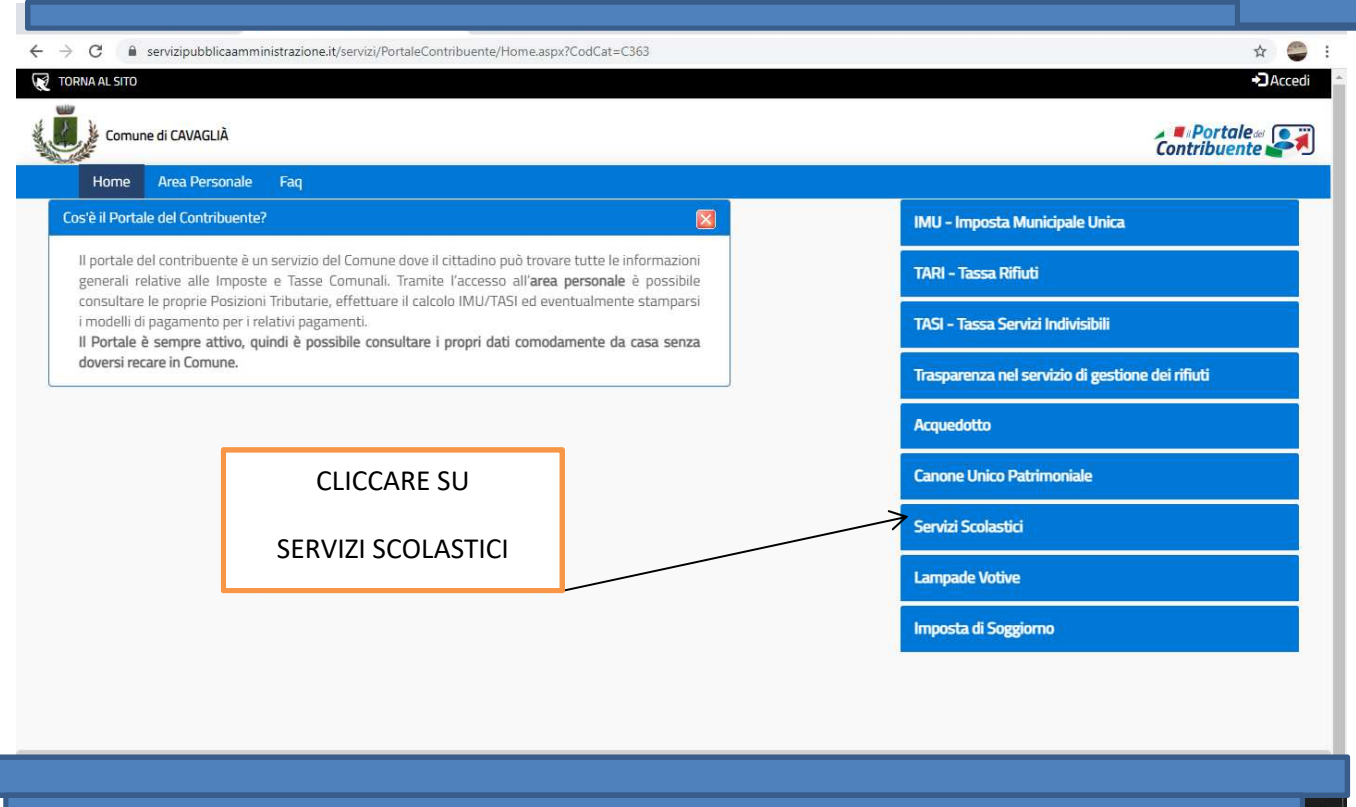

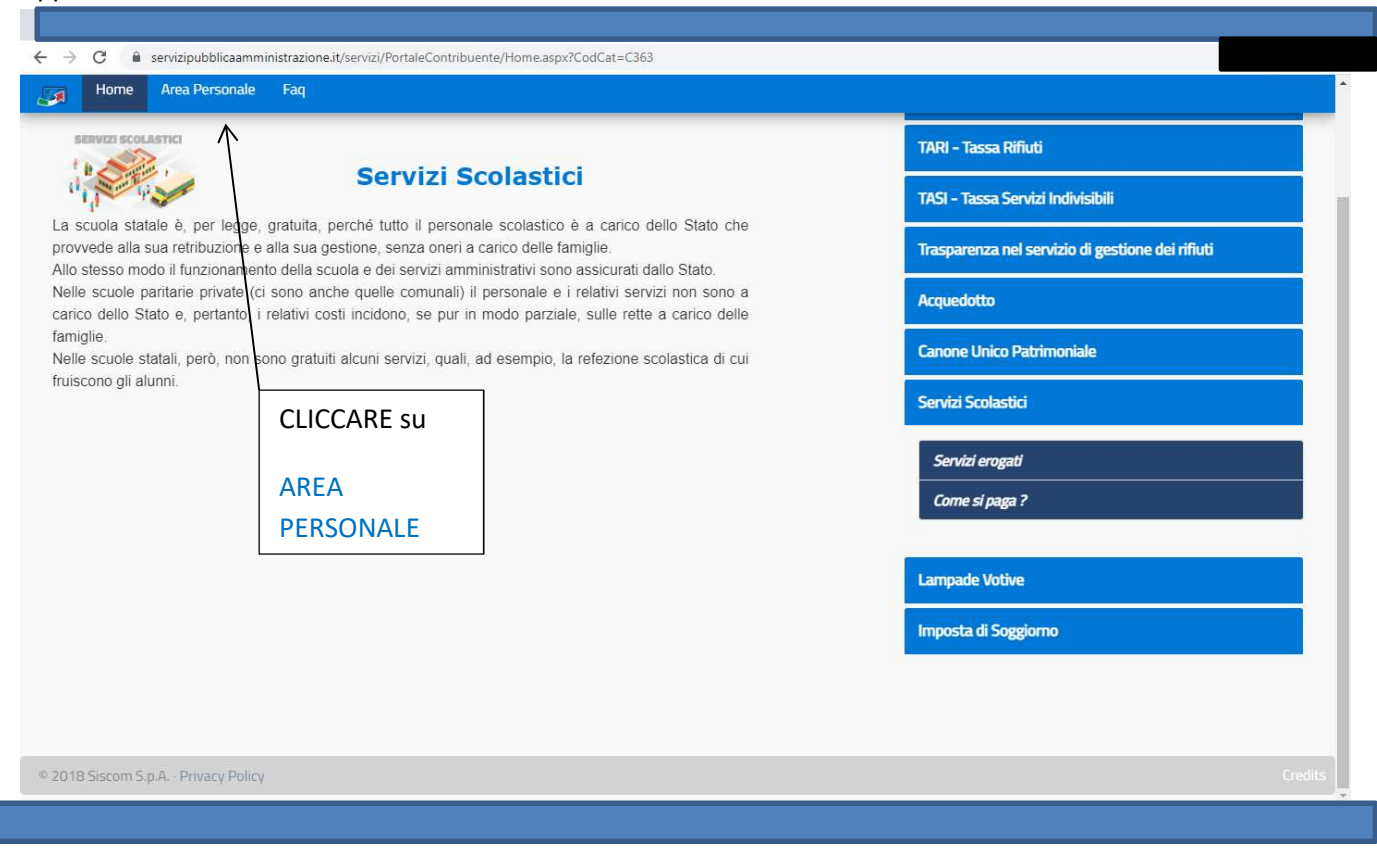

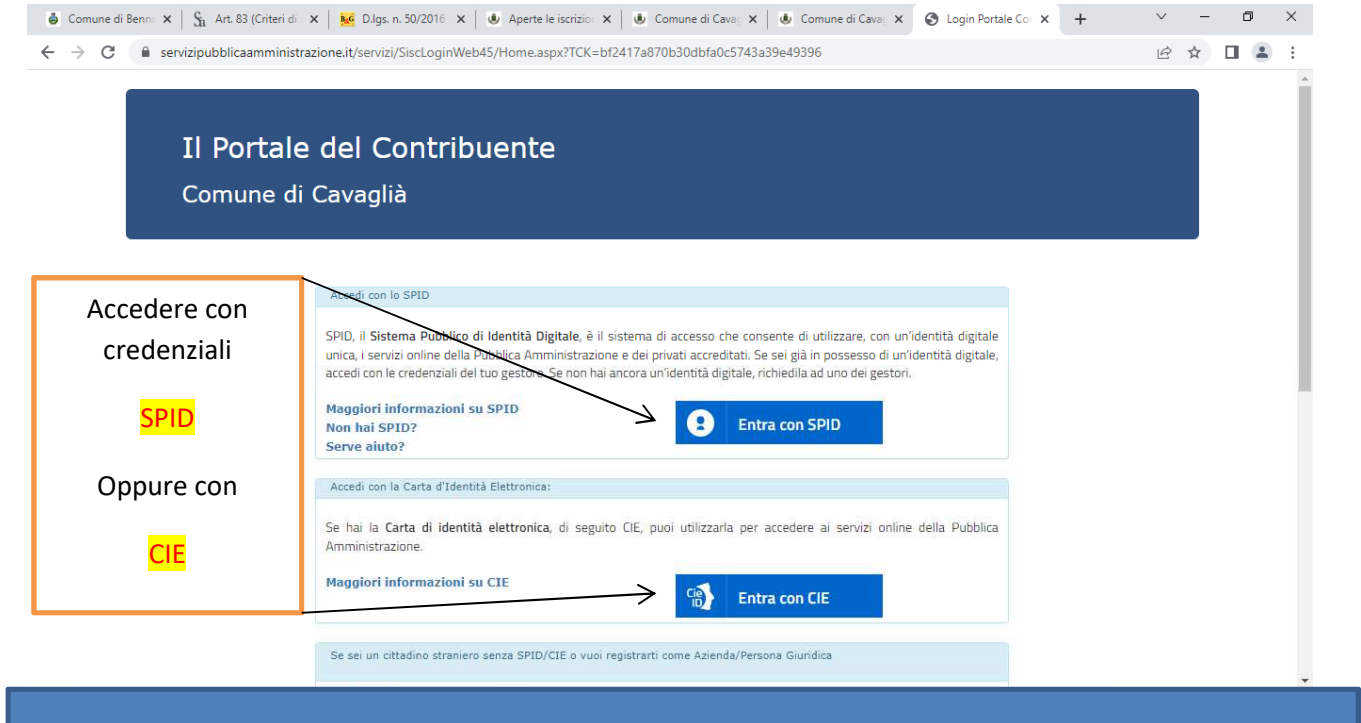

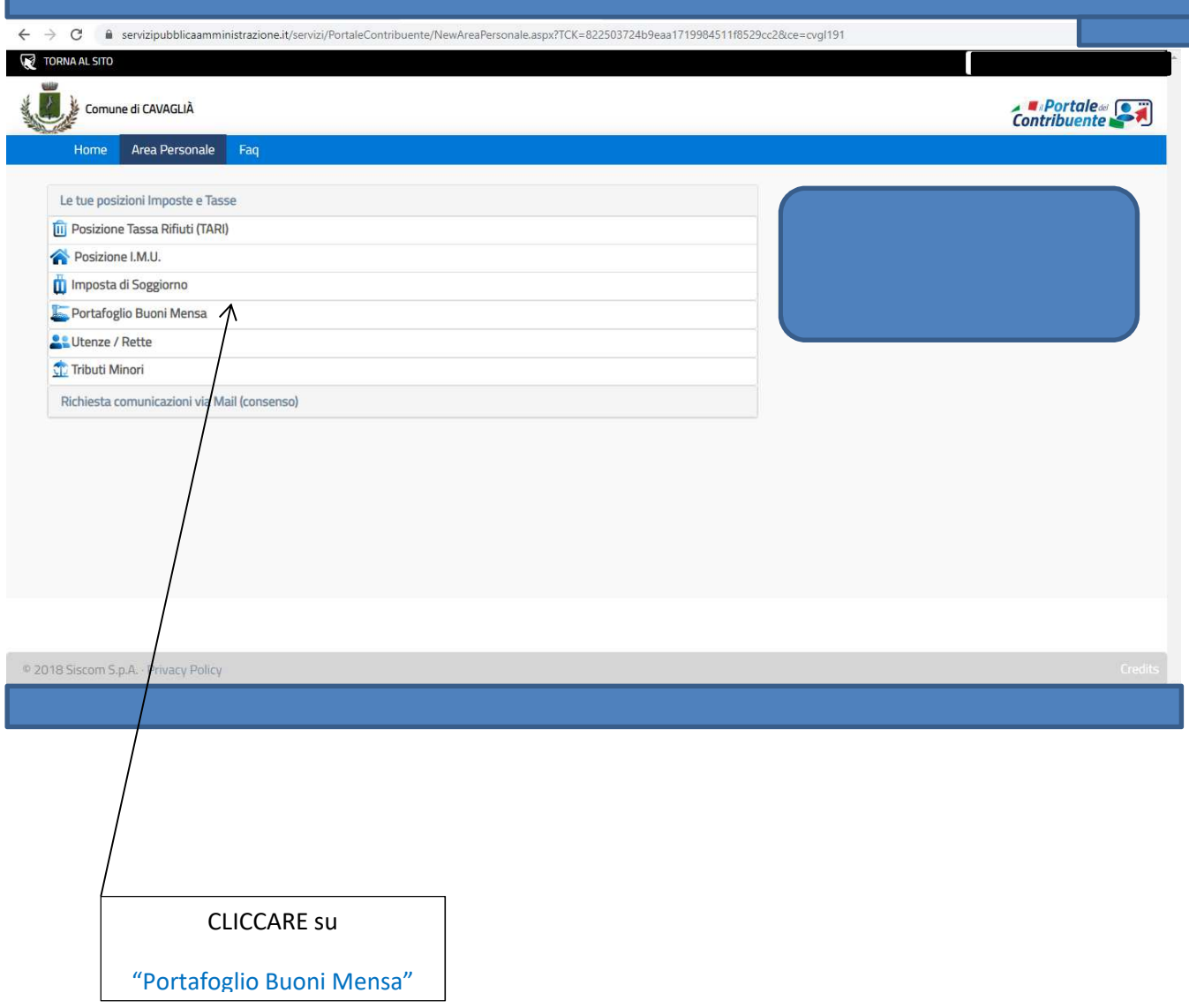

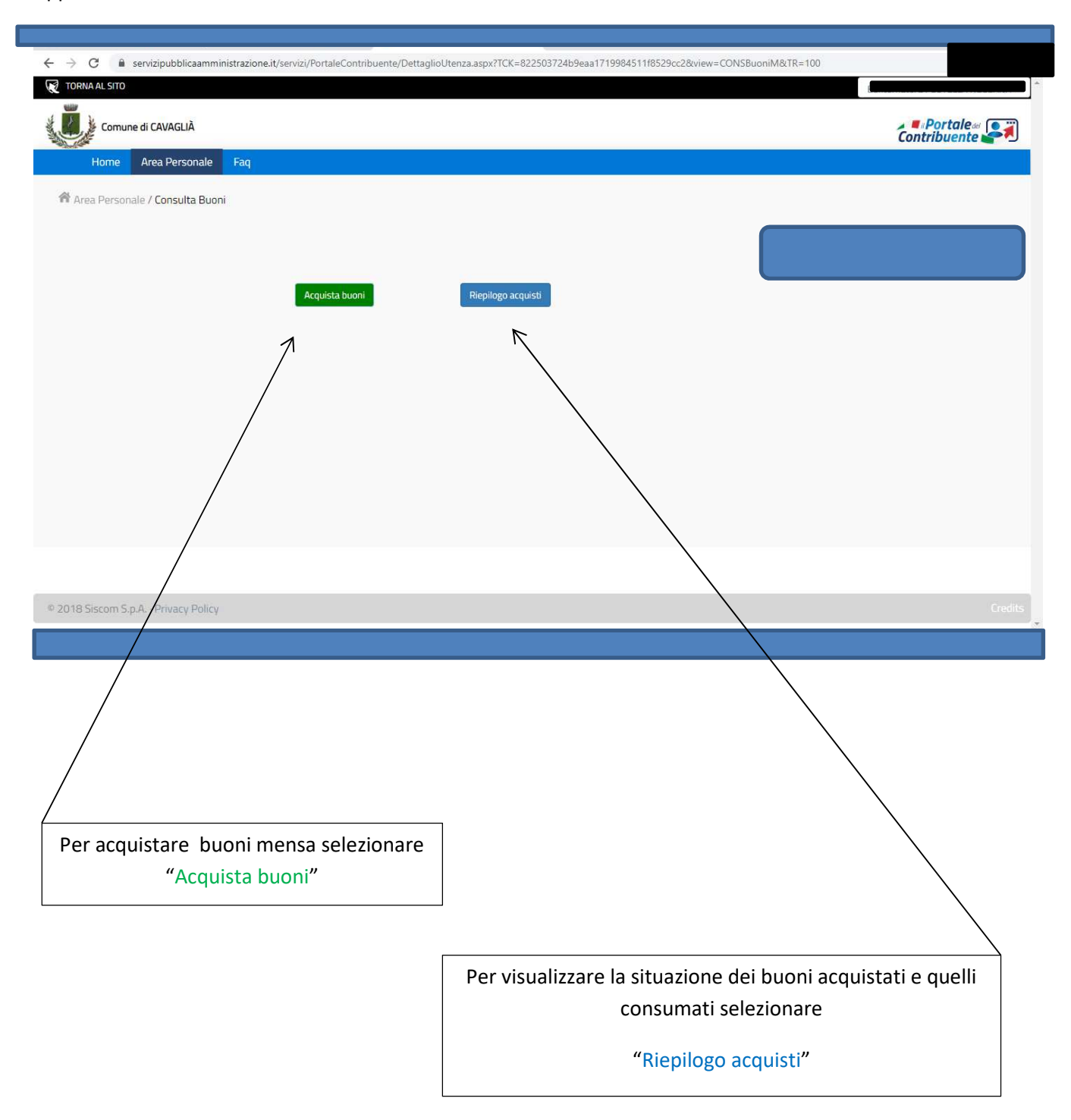

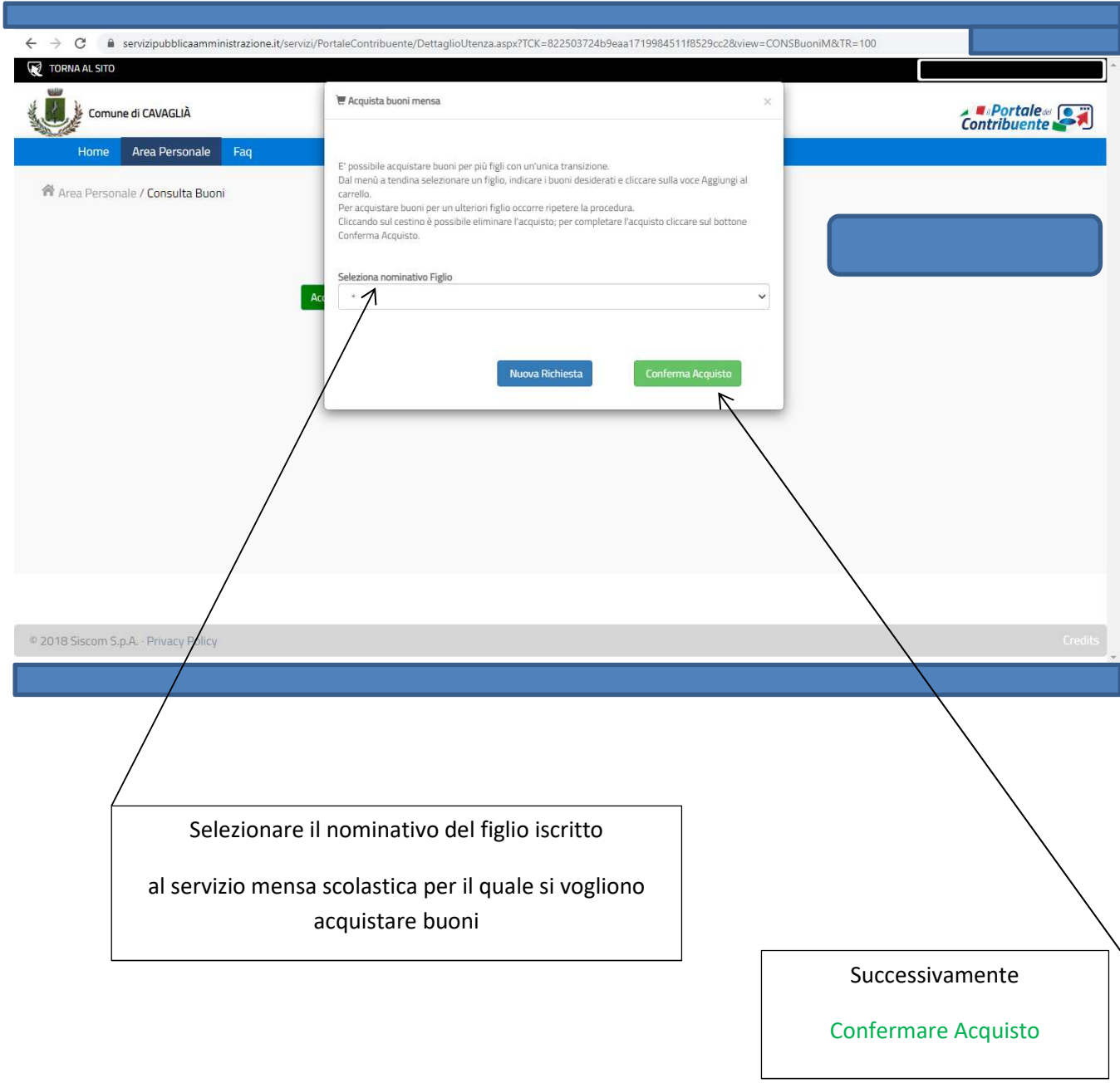

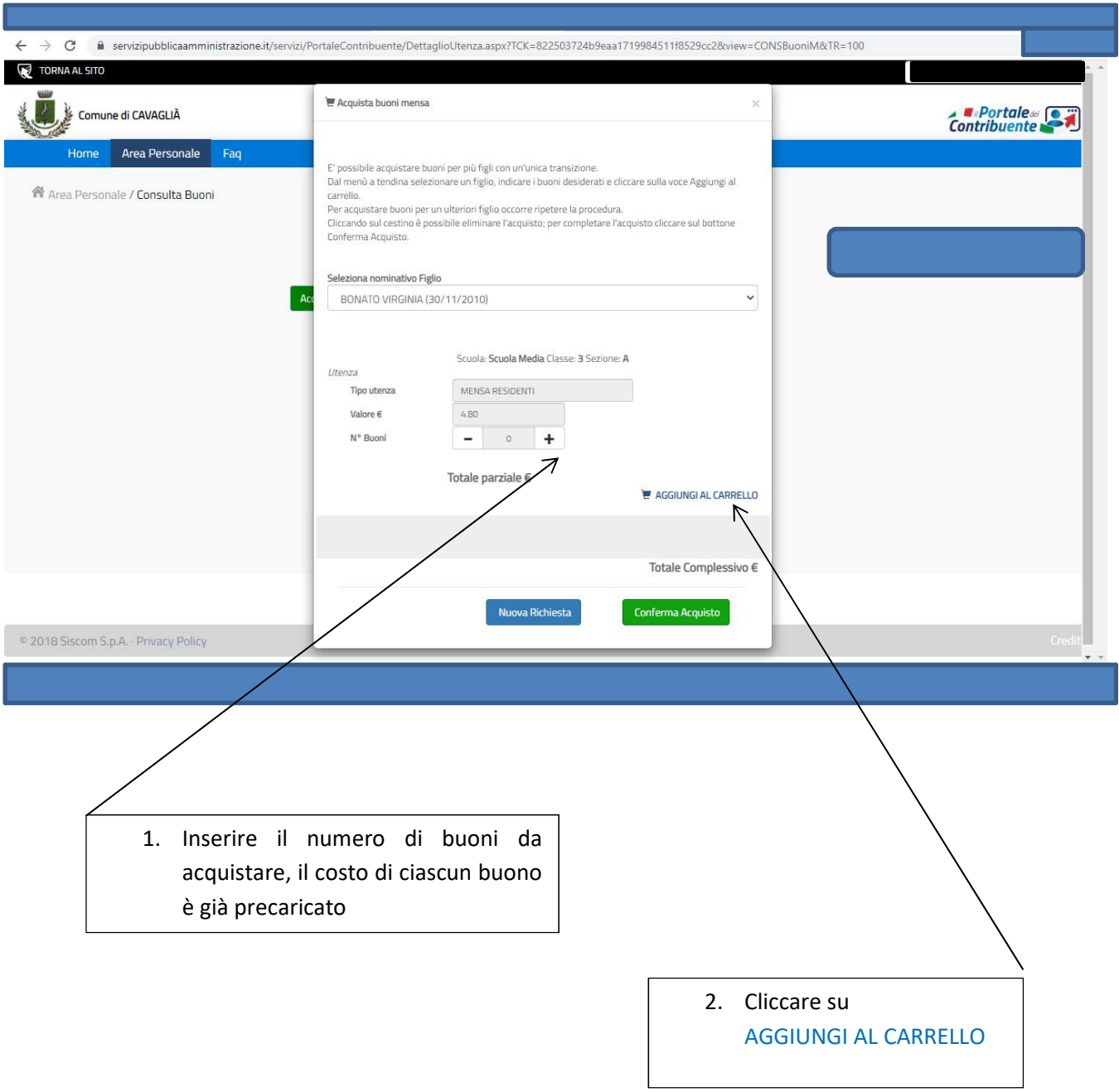

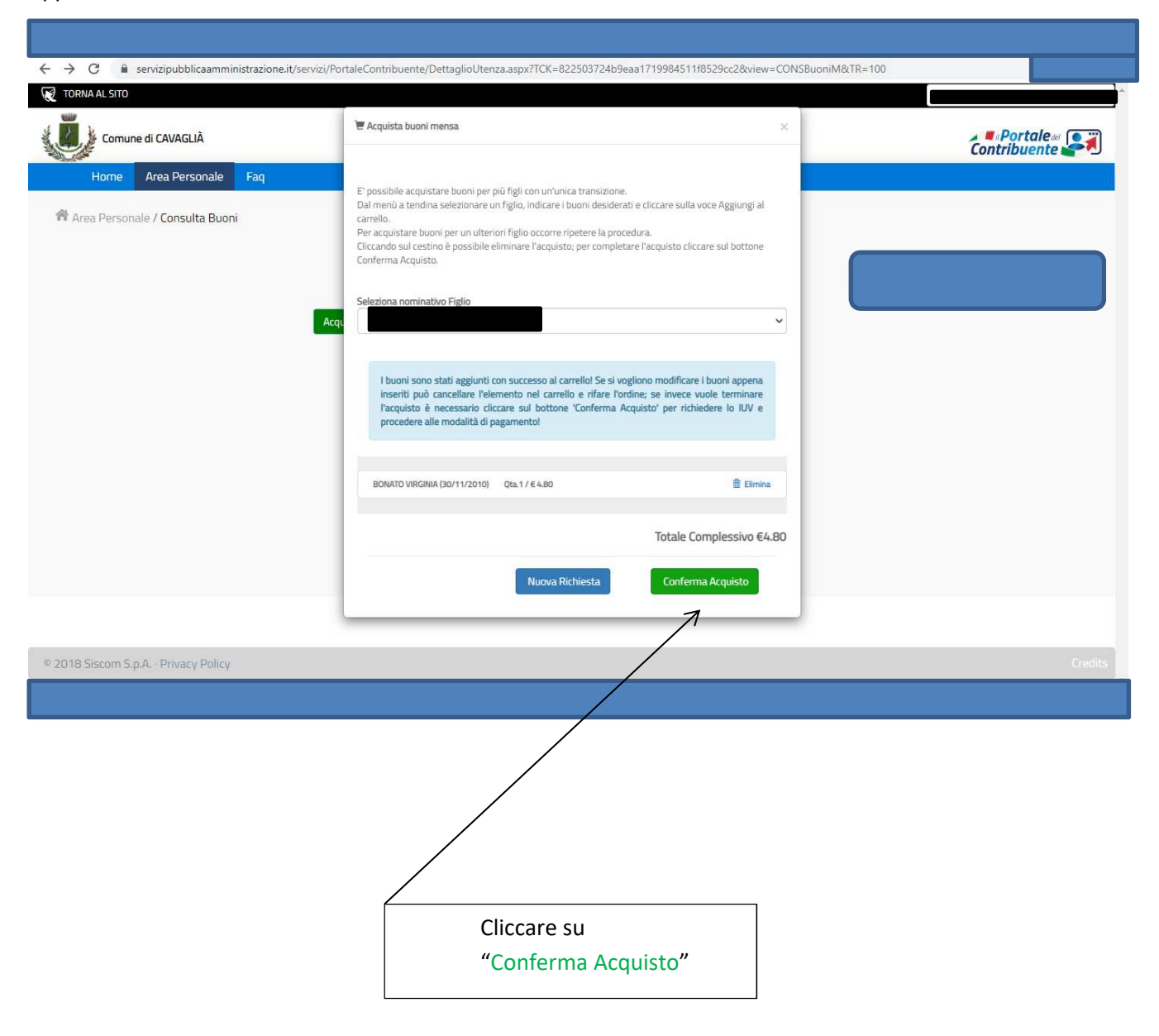

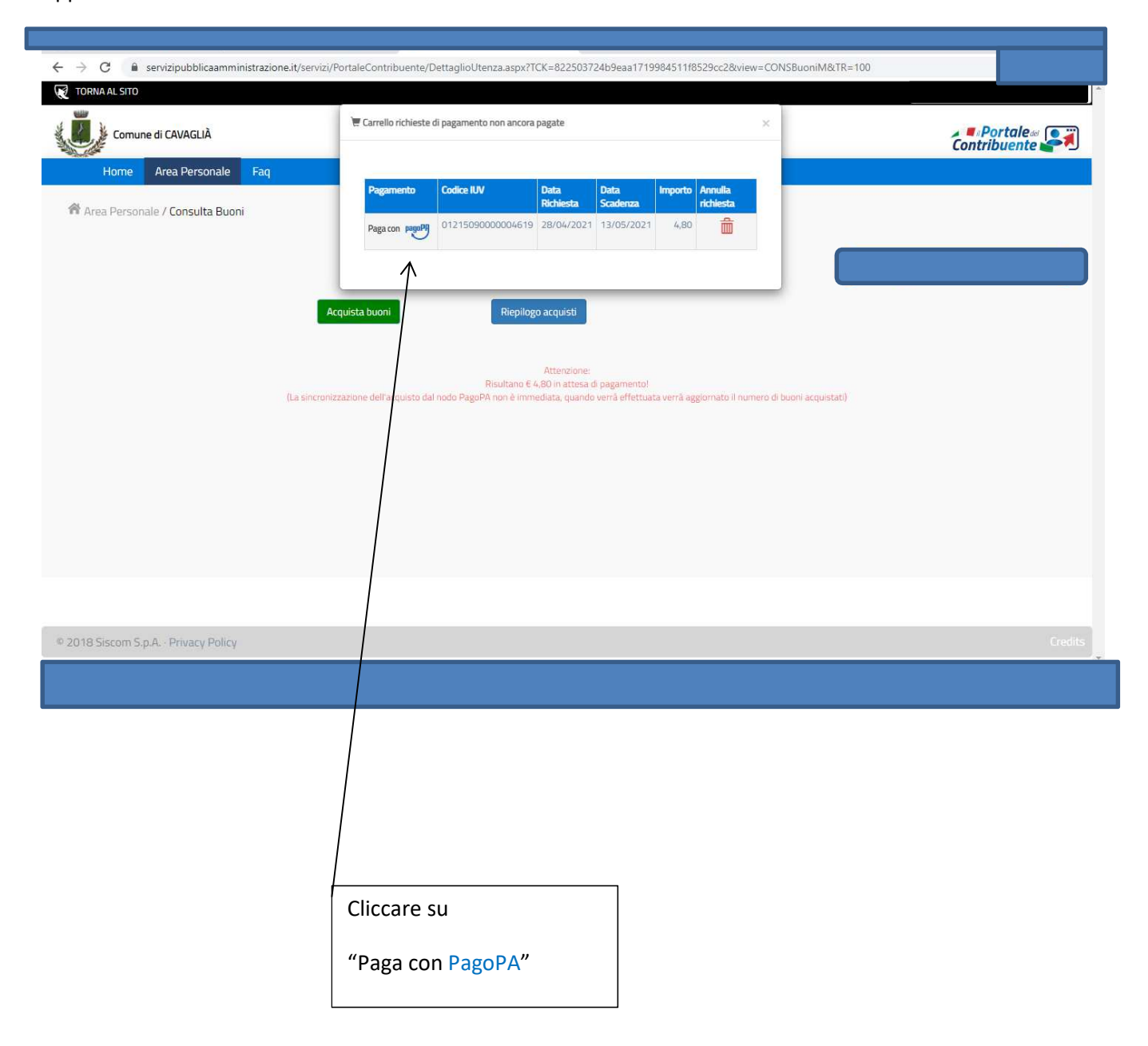

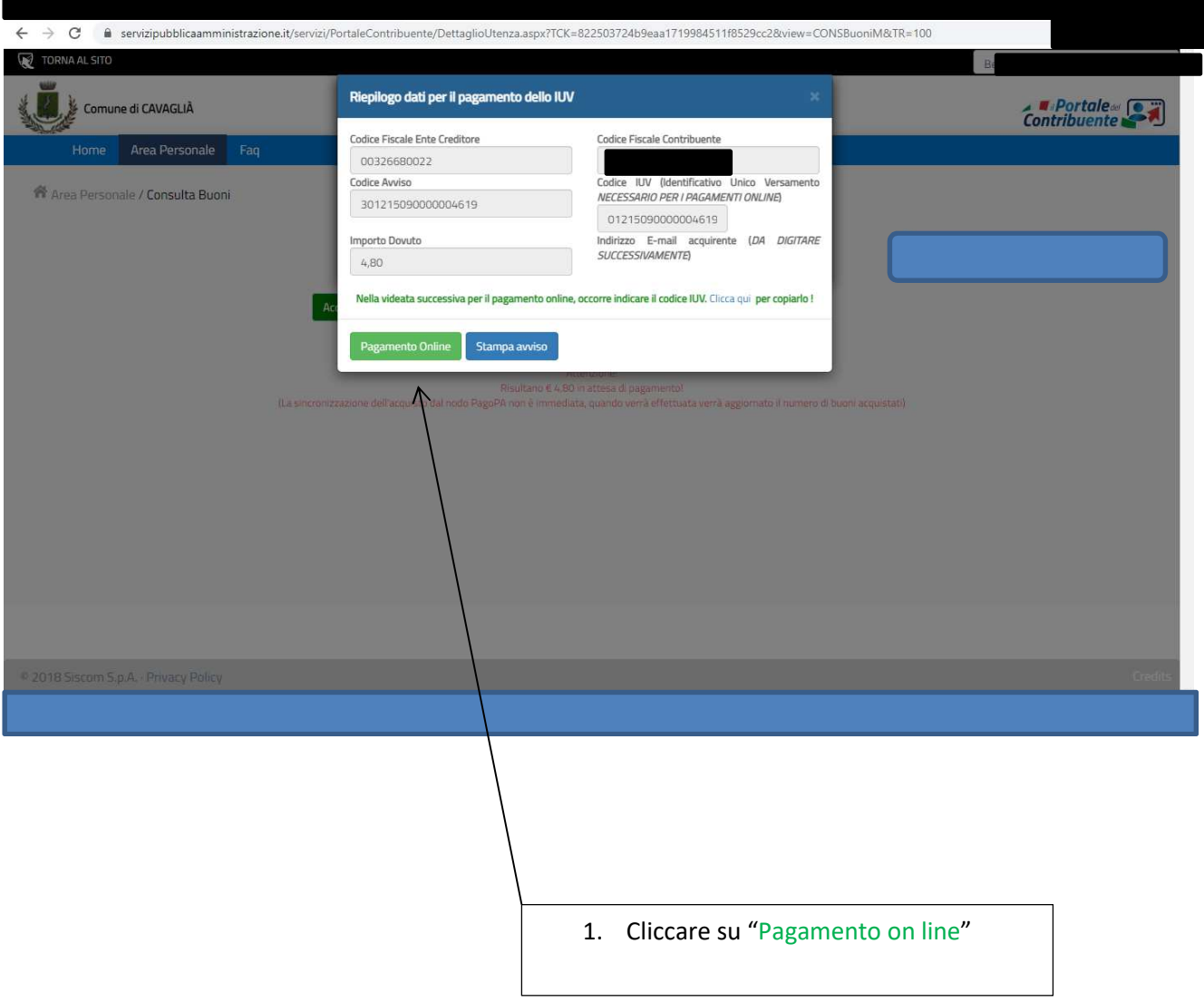

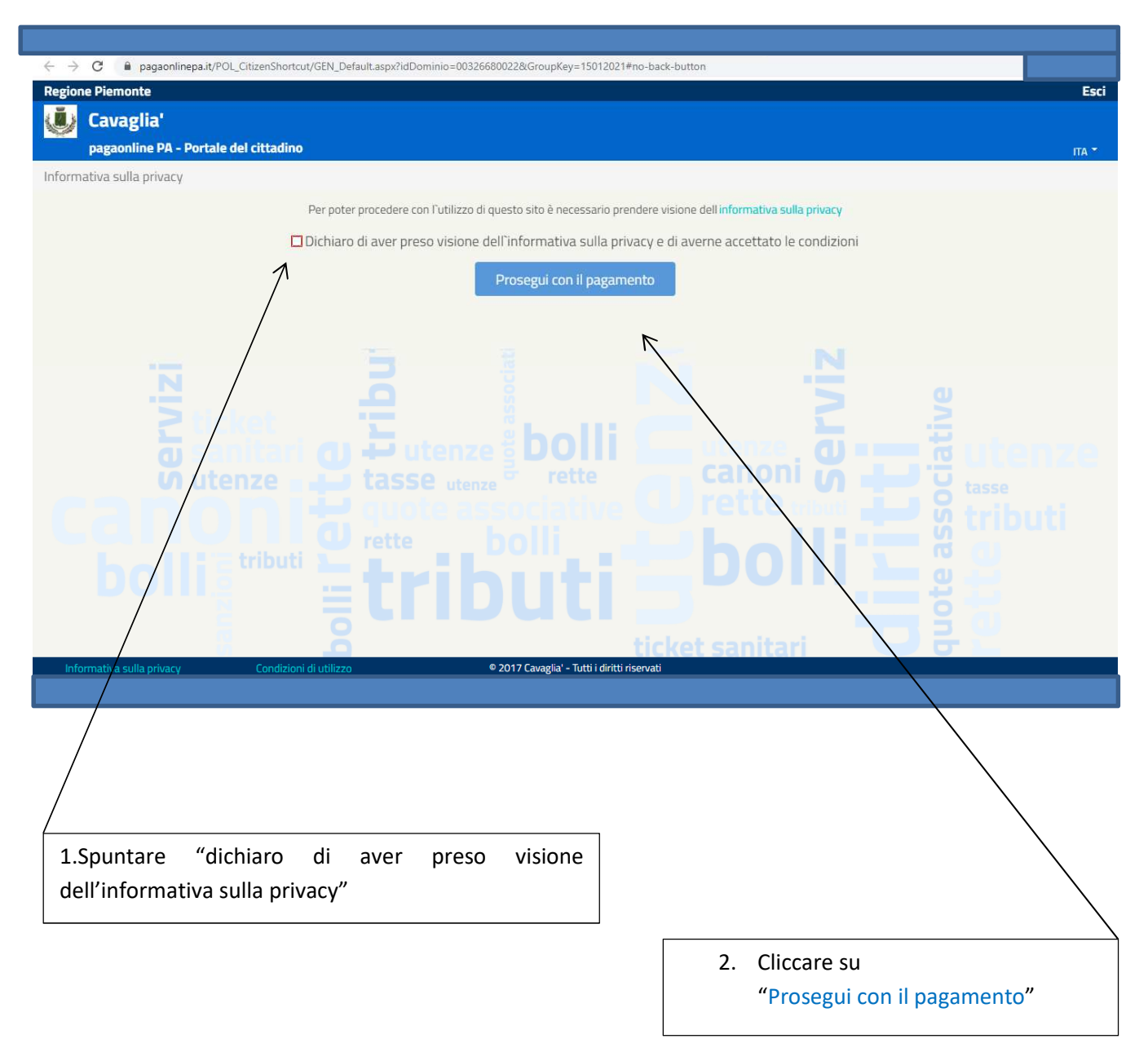

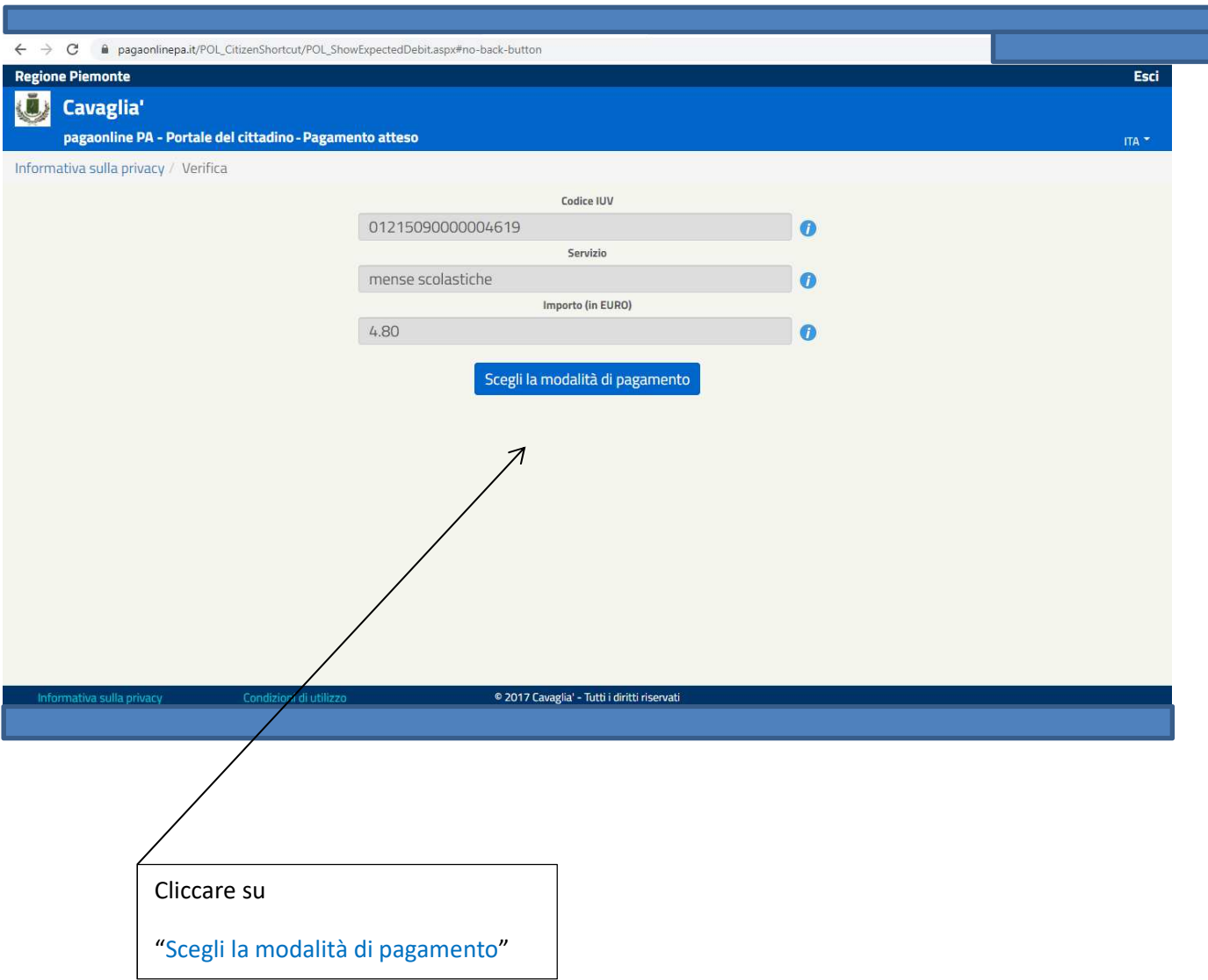

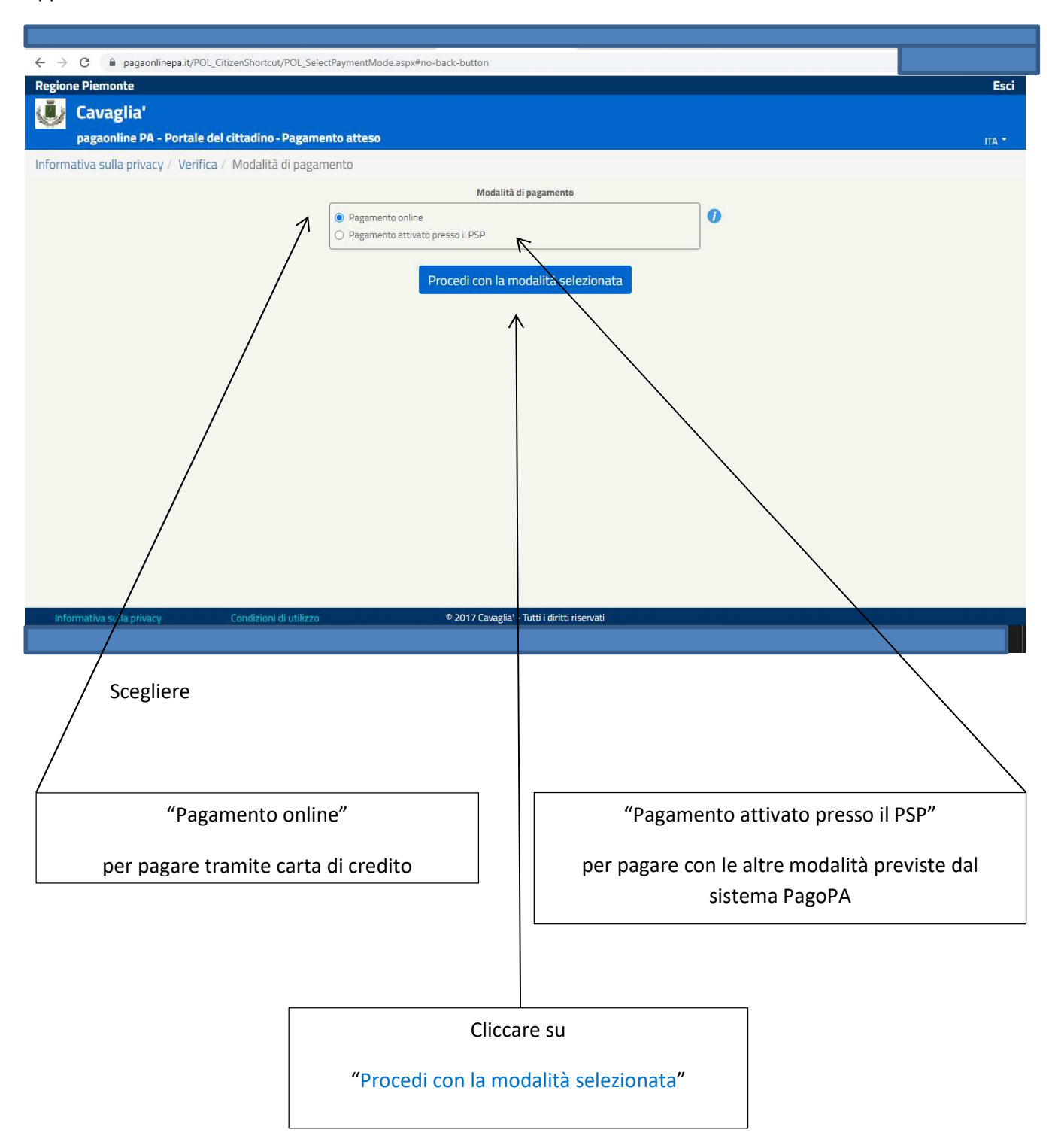

Nel caso in cui si sia stata selezionata l'opzione "Pagamento online" appare la maschera sottostante da compilare con i dati richiesti

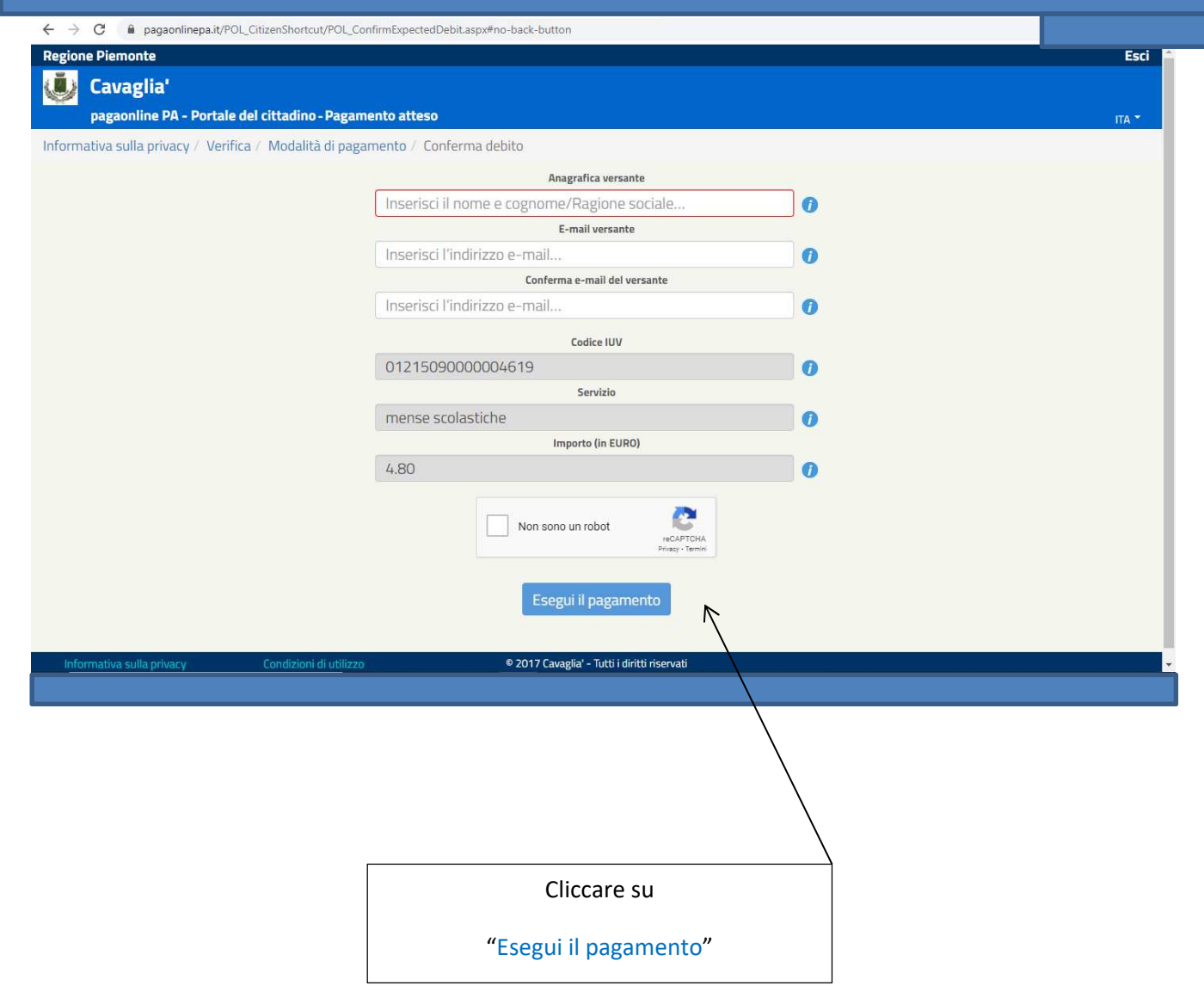

Nel caso in cui sia stata selezionata l'opzione "Pagamento attivato presso PSP" appare

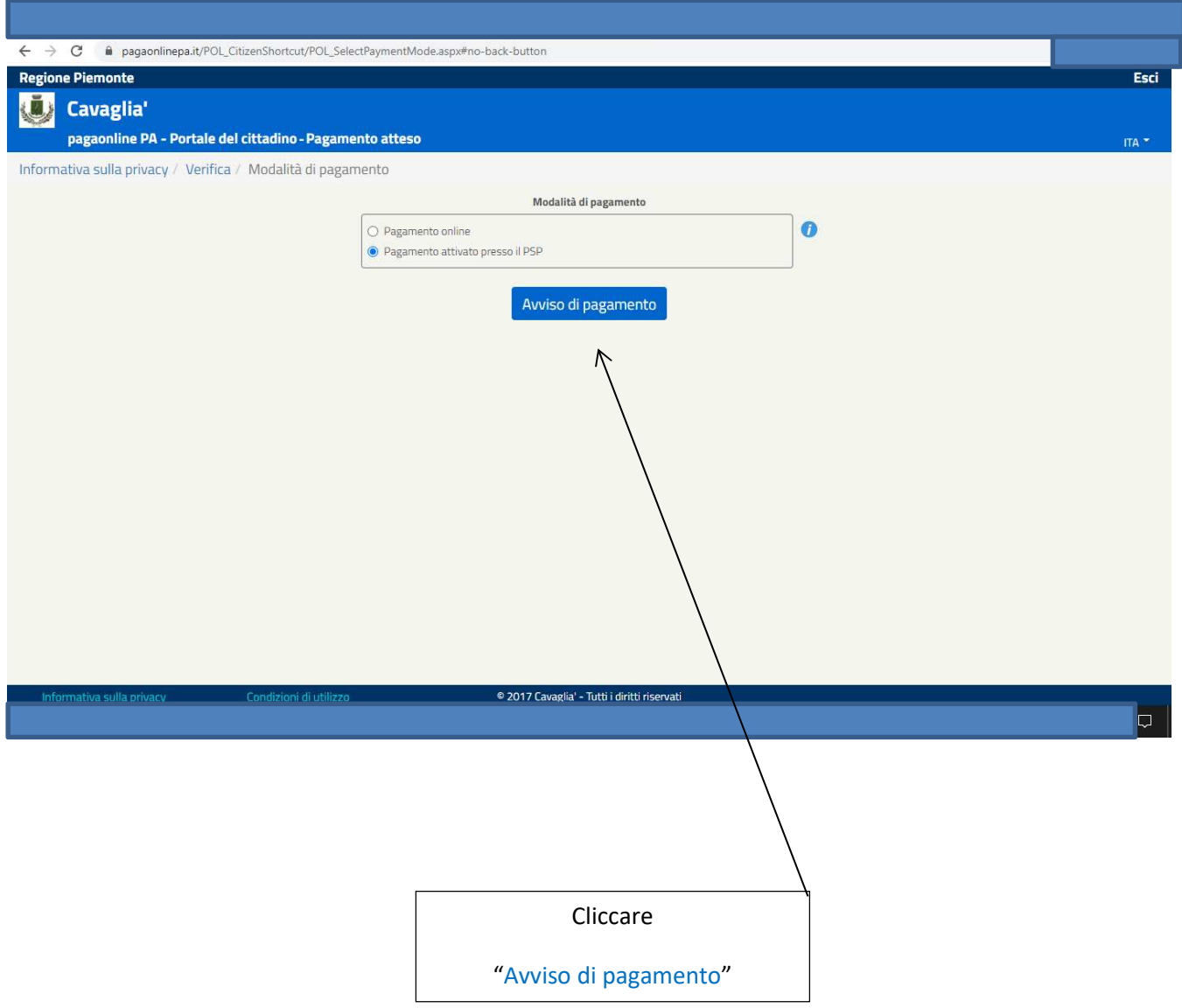

### Appare la maschera sottostante e si può:

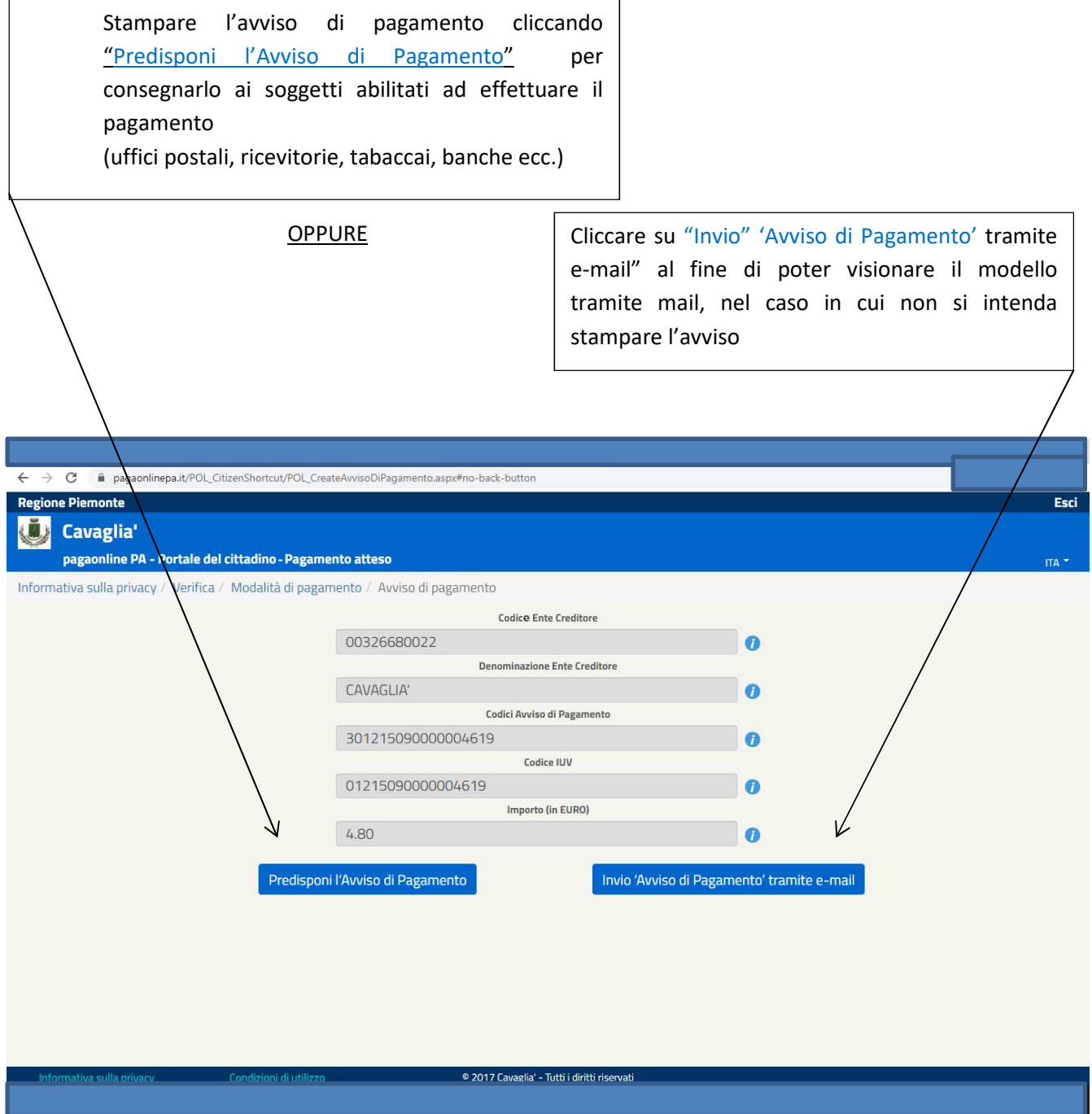

Nella pagina successiva il FAC SIMILE dell'avviso di pagamento generato da PagoPA da consegnare al canale di pagamento desiderato per il versamento

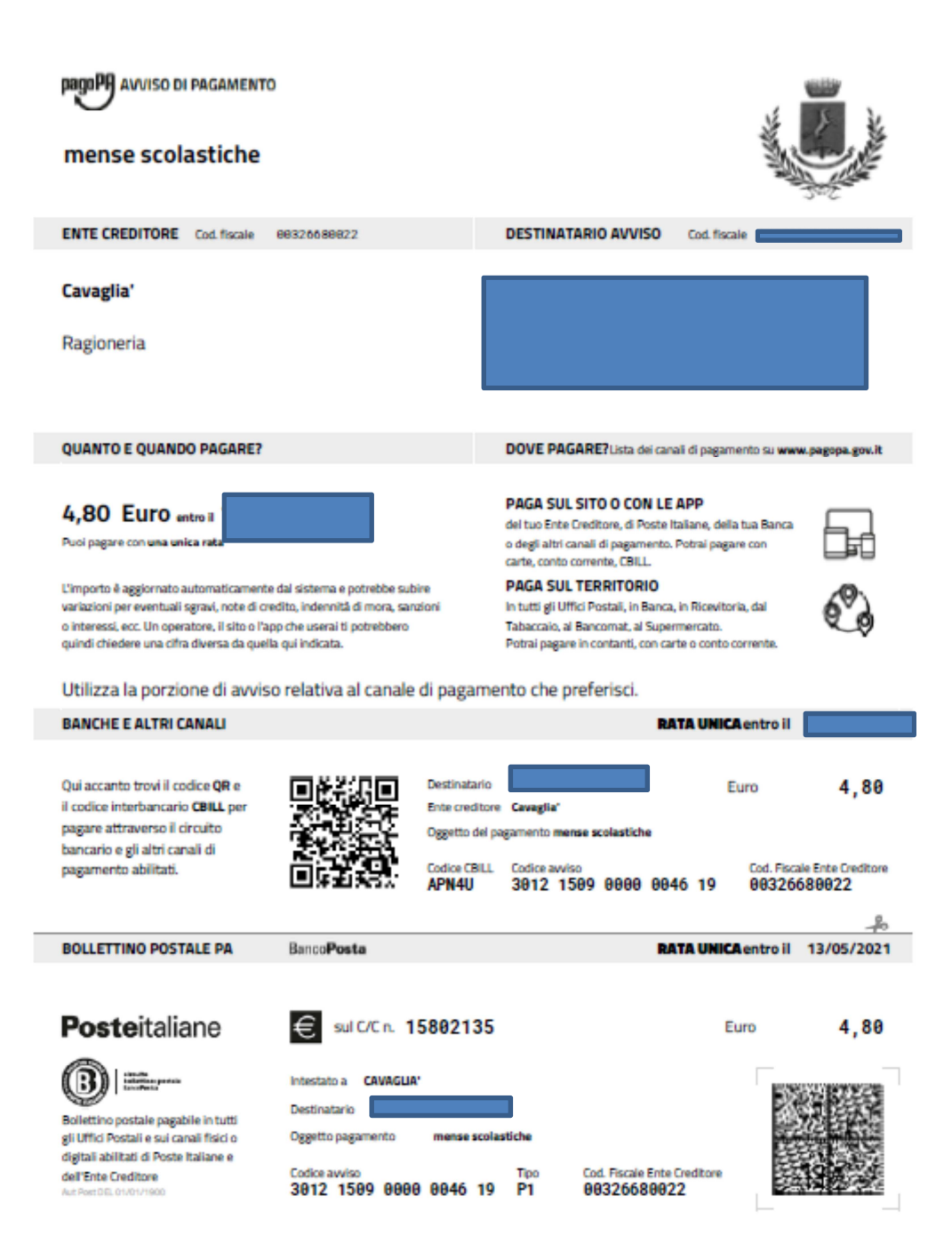